Aterm Windows®XP

Windows®XP PreInstall

#### 2004 10

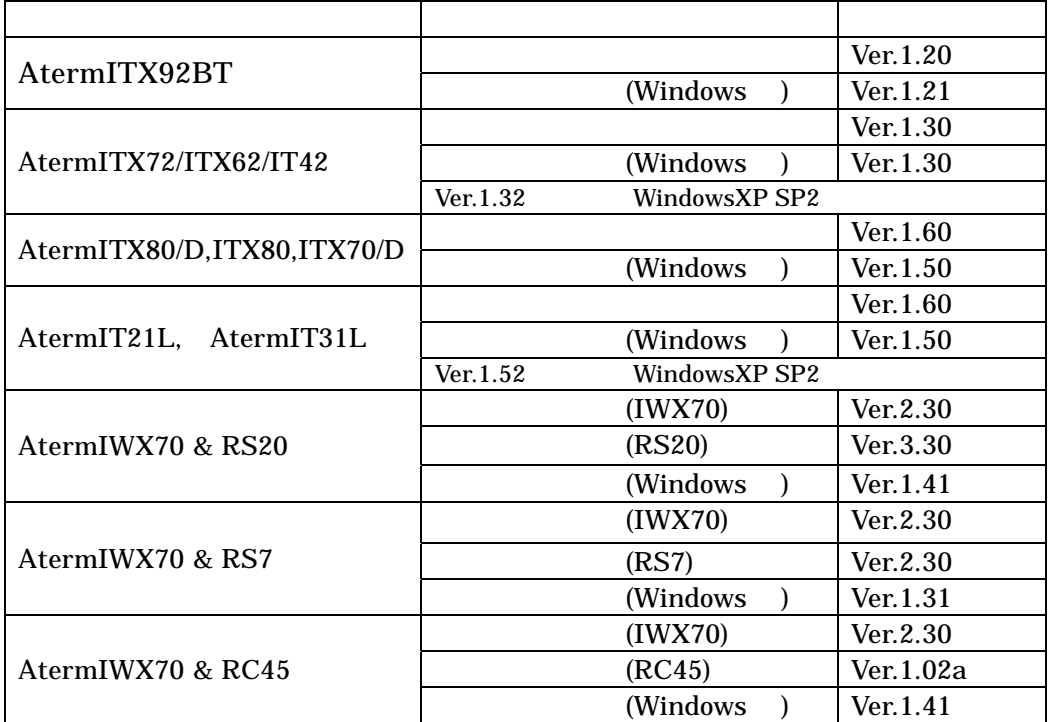

 $NEC$ 

Aterm Windows®XP PreInstall

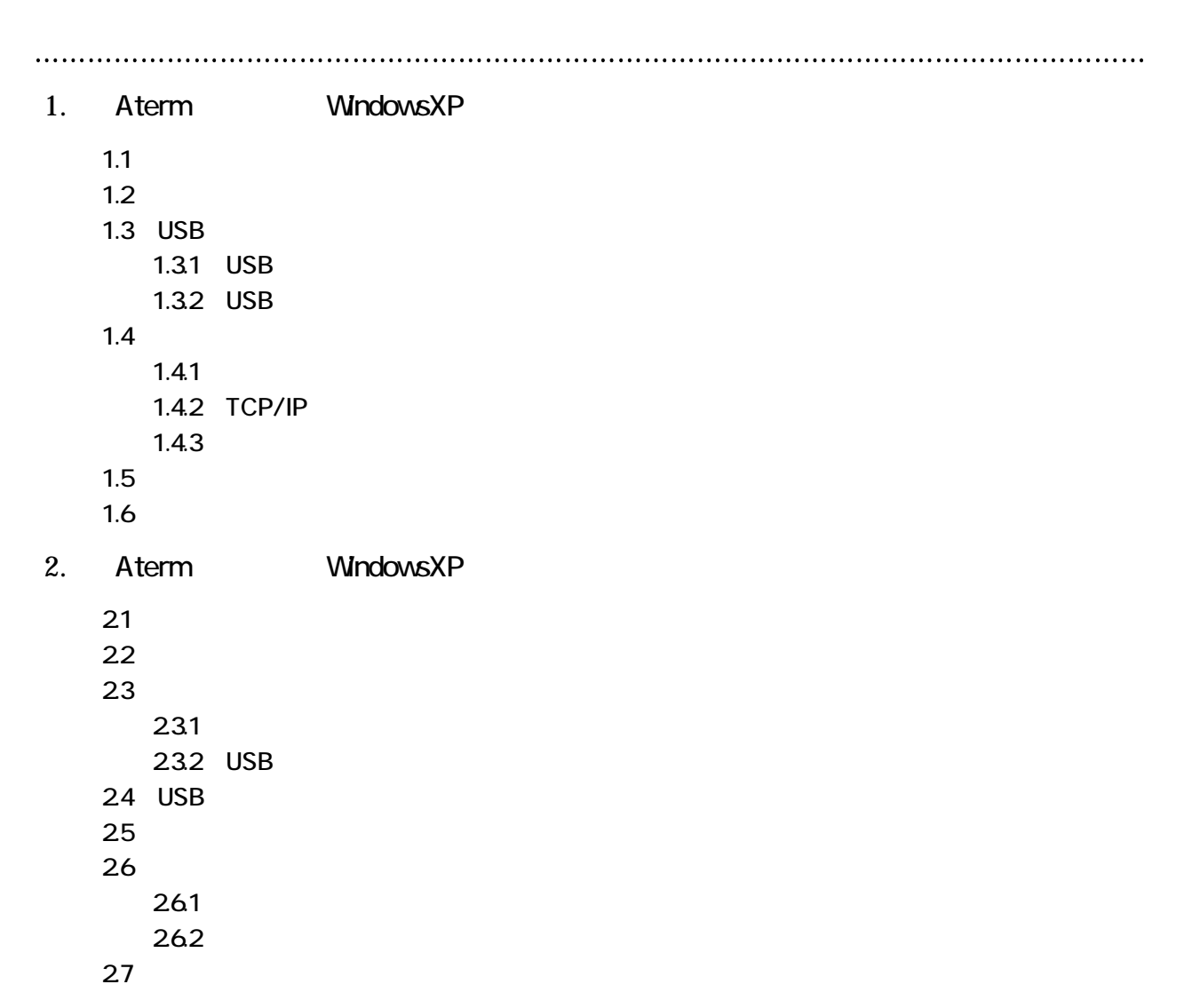

## WindowsXP

 $\overline{\phantom{a}}$ 

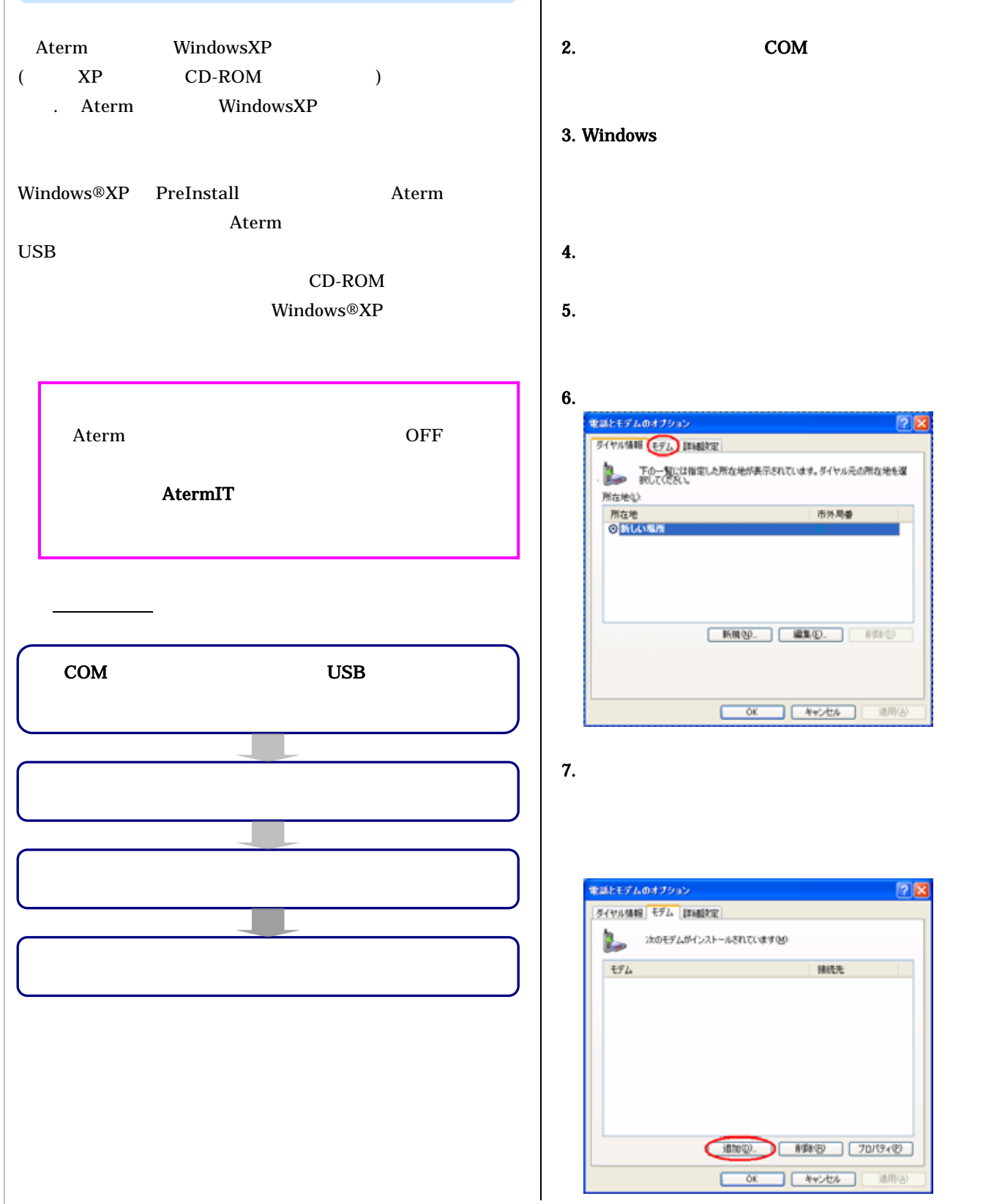

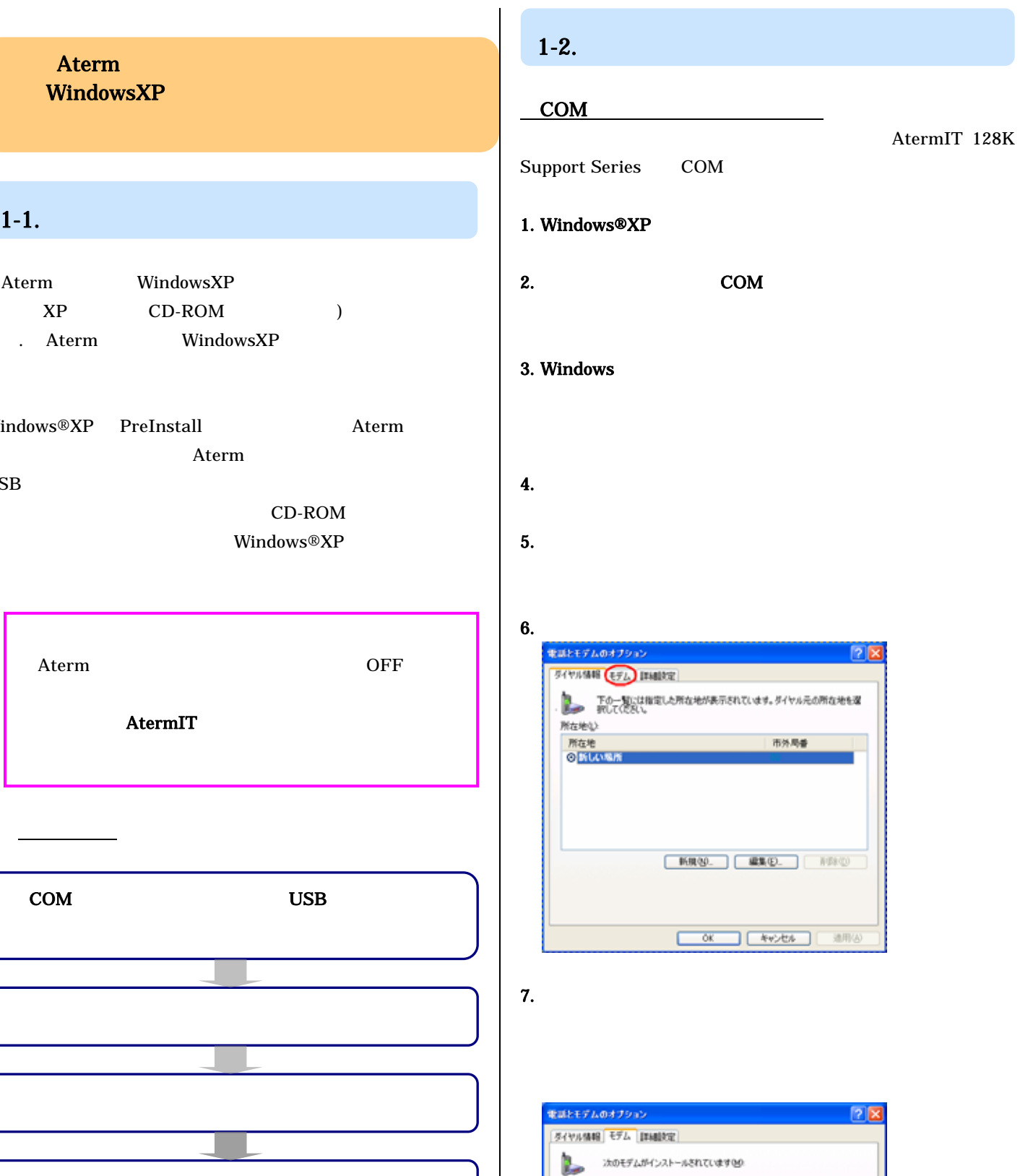

HILL

3000 NRID 70/9 (P) 

通用(6)

 $\mathfrak{tFL}$ 

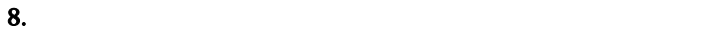

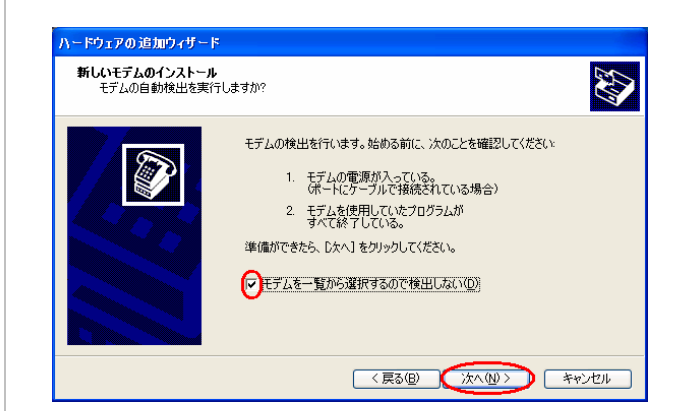

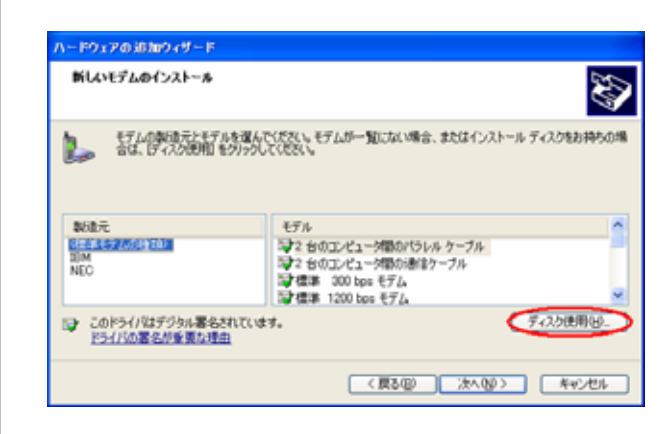

10. CD-ROM

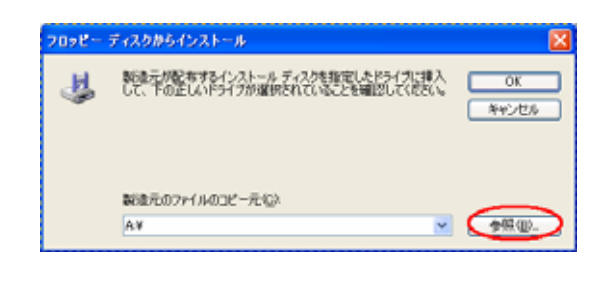

11. D:¥USB¥WIN2000 D CD-ROM  $\overline{\text{OK}}$ 

#### 12. OK

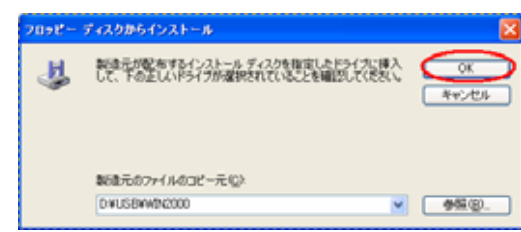

#### 13. AtermIT 128K Support Series

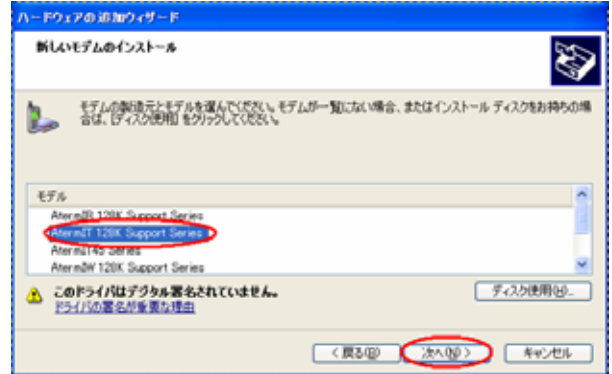

#### $14.$  COM

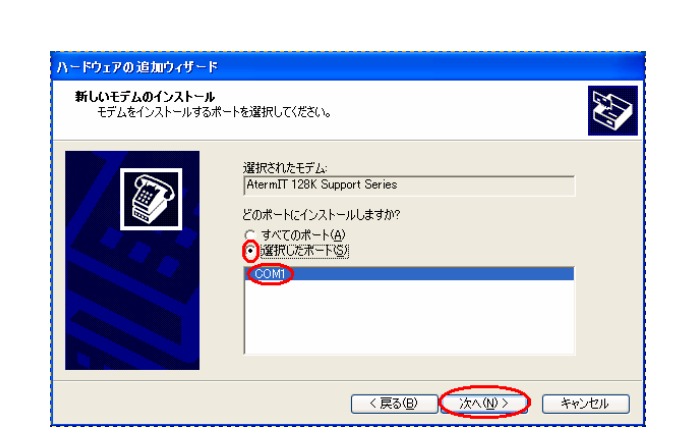

#### $15.$

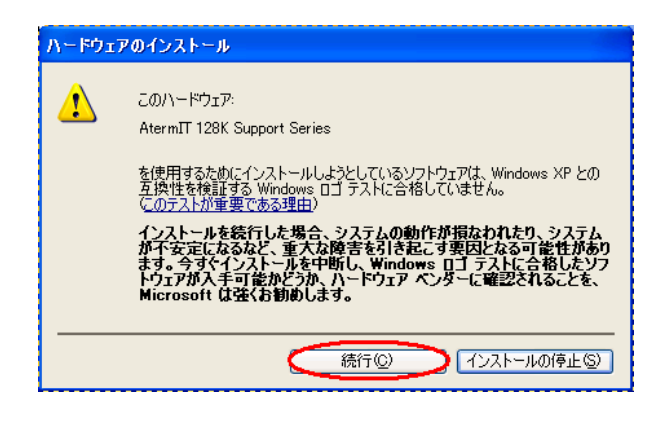

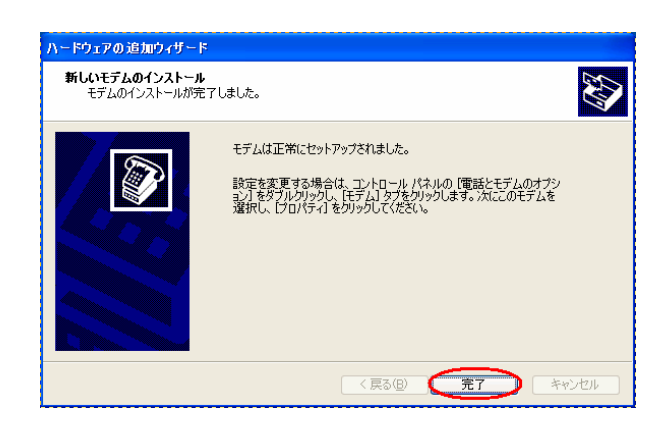

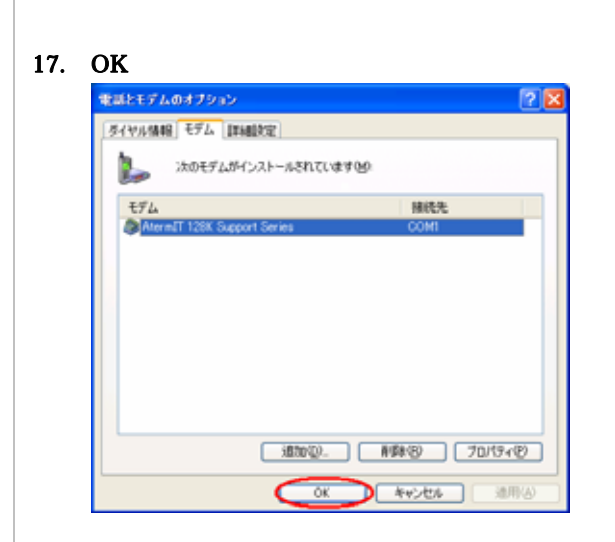

COM AtermIT 128K Support Series COM 1.Windows 2.  $\blacksquare$  $3.$  $4.$  $5.$ 6. Support Series AtermIT 128K Support Series <u>島</u> デバイス マネージャ<br>|<br>|ファイル(E)||操作(<u>A)</u>||表示(<u>V)</u>||ヘルプ(H)|  $EZ$ <del>• → 回 8 値 2 D</del><br>
• → 回 8 値 2 <br>
• ⇒ DD K ATA/ATAPI ユントローラ<br>
• ⇒ DD K ATA/ATAPI ユントローラ<br>
• ⊕ DD K ATA/ATAPI ユントローラ<br>
• ⊕ B W K B duriversal Serial Bus> ユントローラ<br>
• ⊕ B W K B duriversal Serial Bus> ユントローラ<br>
• ⊕ B リアルビュータ<br>
• サンプス  $\leftarrow \rightarrow |\mathbf{E}||\mathbf{B}||\mathbf{B}||\mathbf{R}$ 

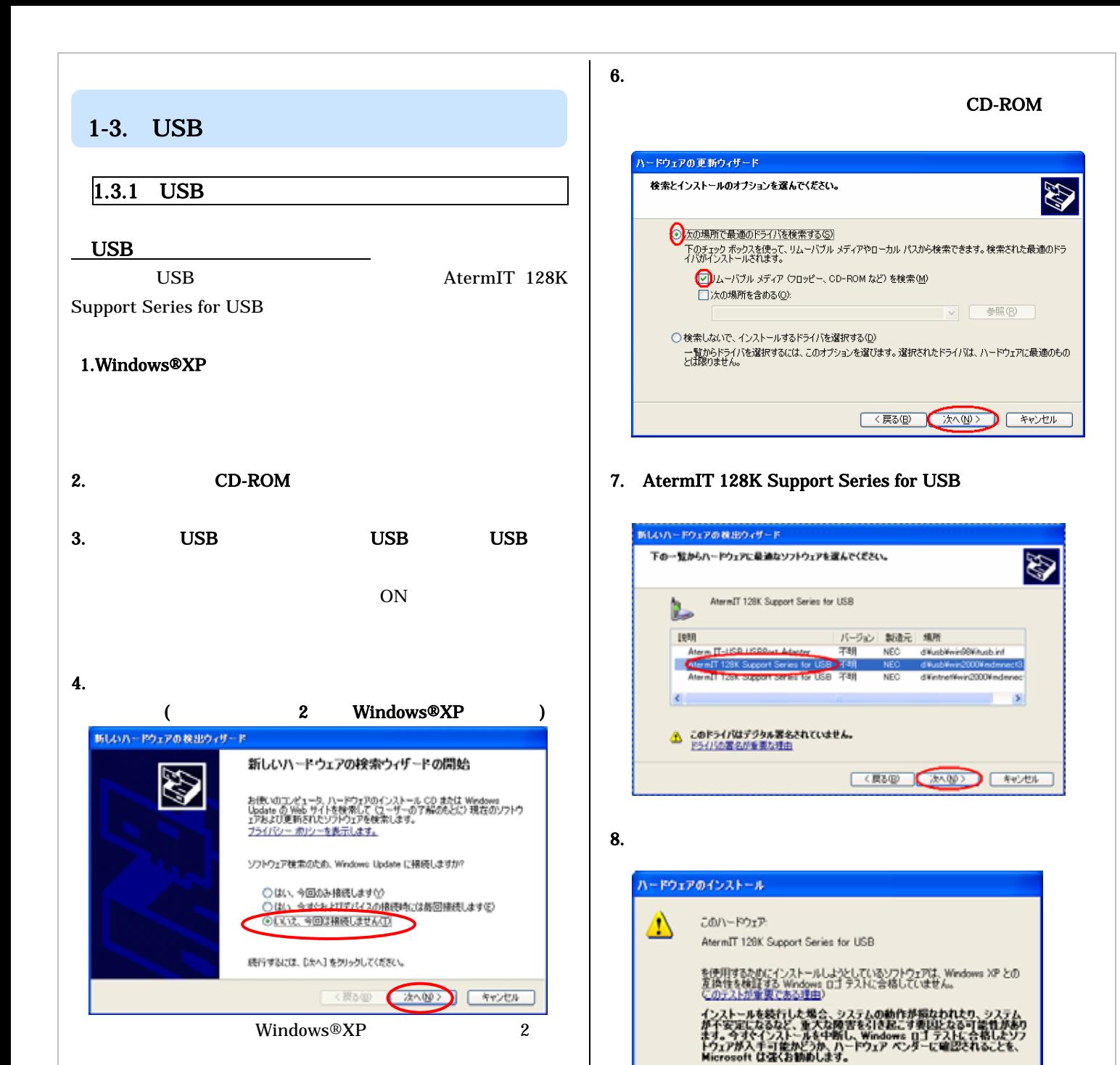

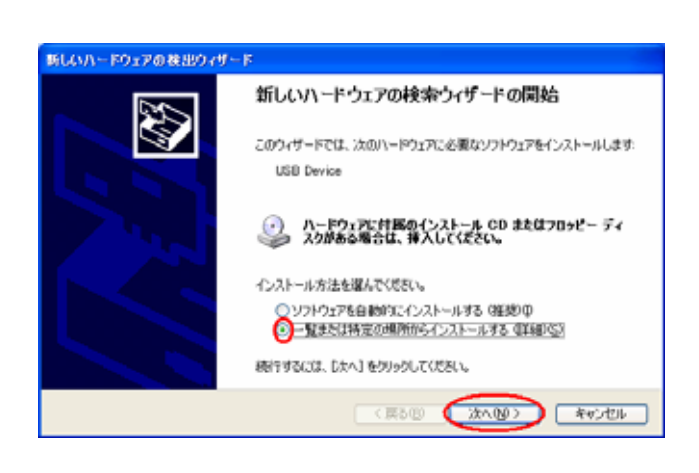

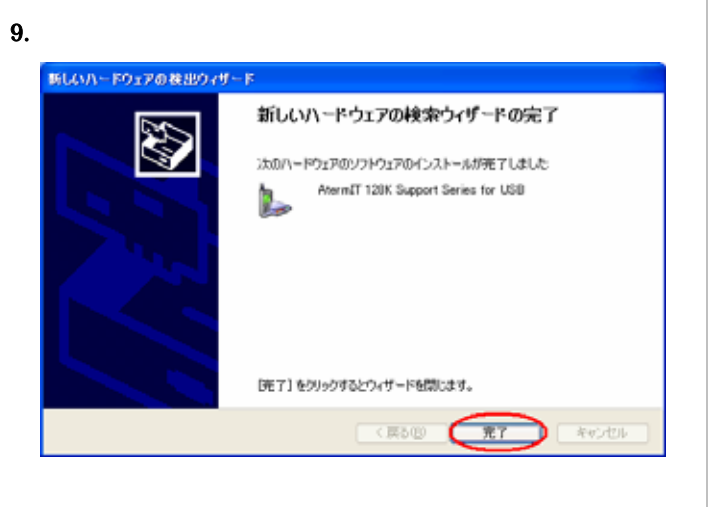

統行(C)

インストールの停止(S)

d a (1)

#### USB

AtermIT 128K Support Series for USB

#### 1.Windows

- 2.  $\blacksquare$  $3.$
- $4.$
- $5.$

#### 6. Support Series AtermIT 128K Support Series

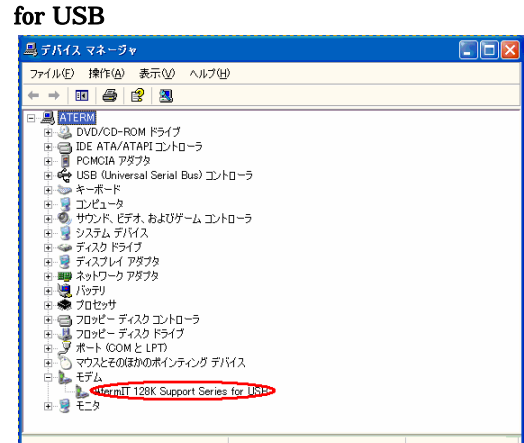

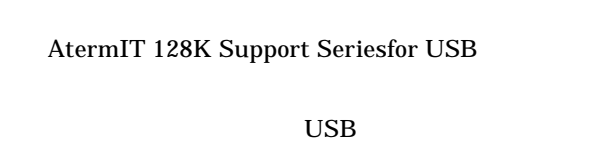

 $\rm{USB}$ 

dust use when  $\overline{UB}$ 

## $1.3.2$  USB USB  $\overline{\phantom{a}}$  $\overline{UB}$  $\text{USB}$ 1.  $\blacksquare$ 2. CD-ROM 3. Windows  $4.$ D:¥USB¥ITUSBUninst.exe D CD-ROM 5. OK 6. AtermIT USB

7

# $1.4.1$  $1-4.$

#### 1.Windows

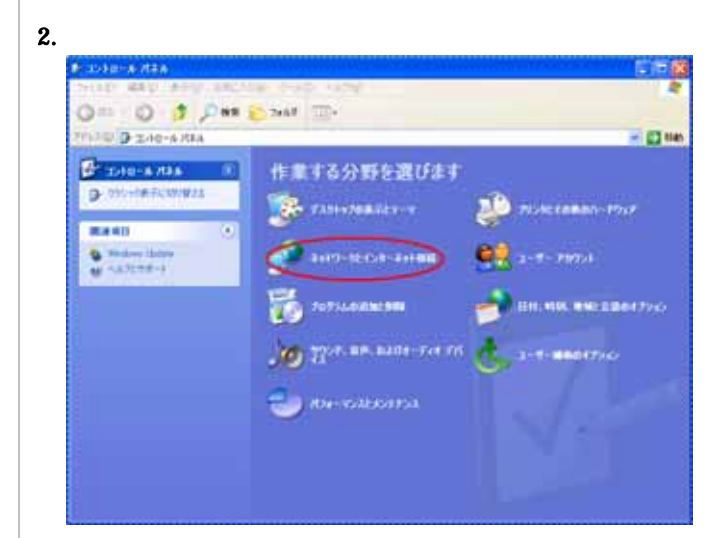

#### $3.$

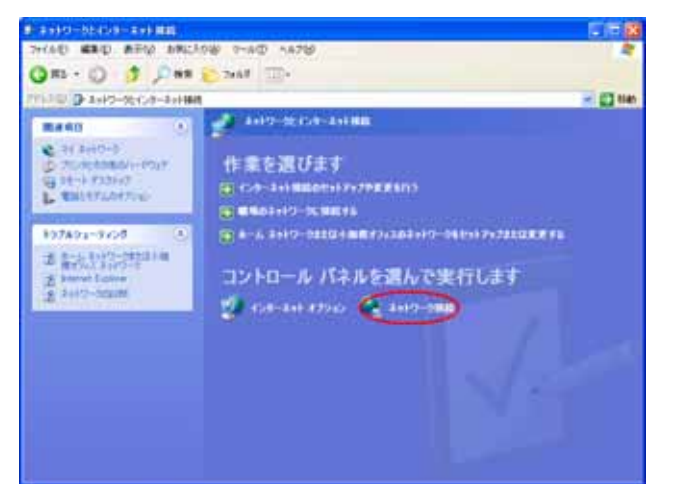

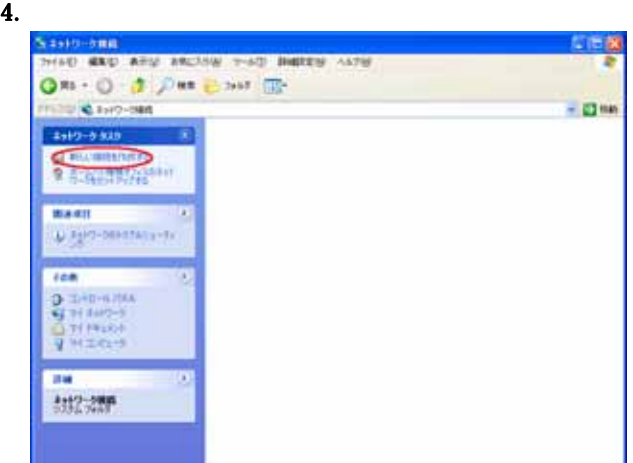

#### $5.$

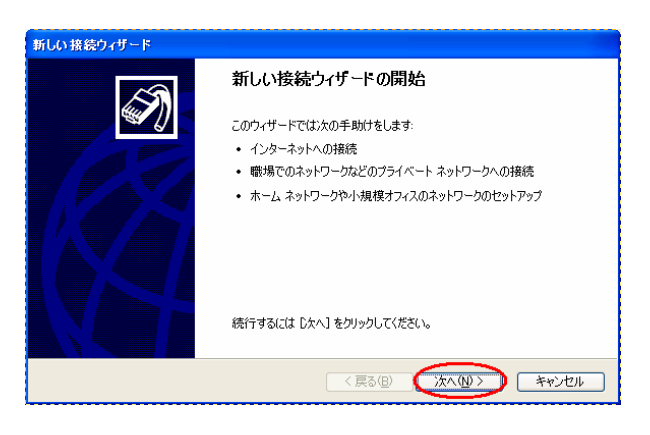

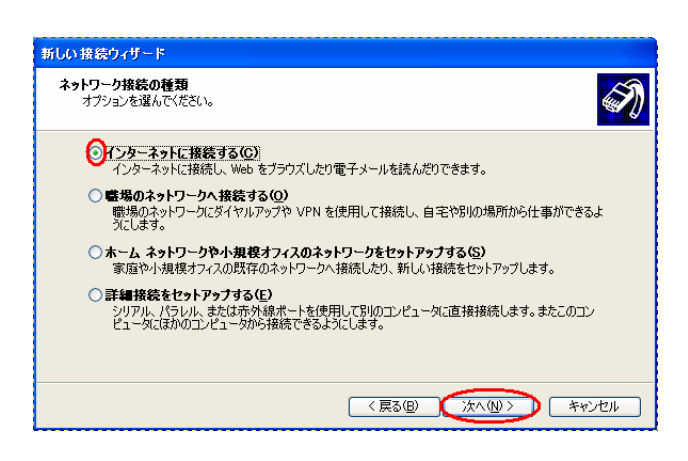

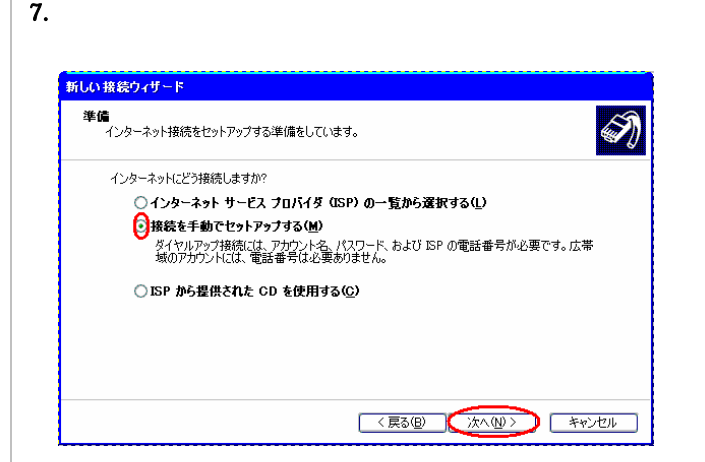

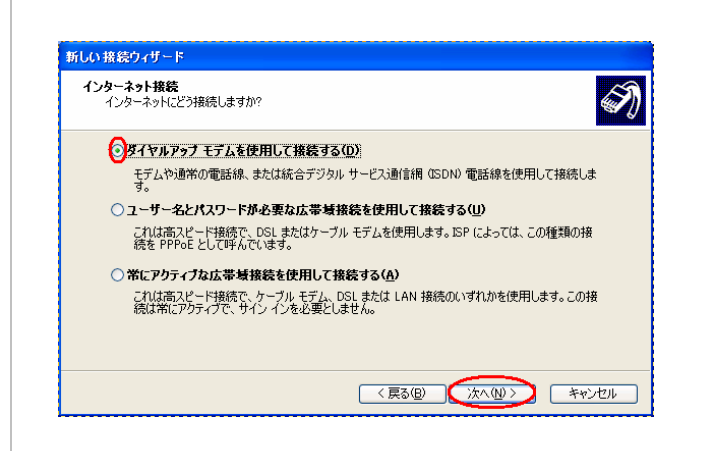

 $9.$ 

#### AtermIT 128K Support Series(COM×)

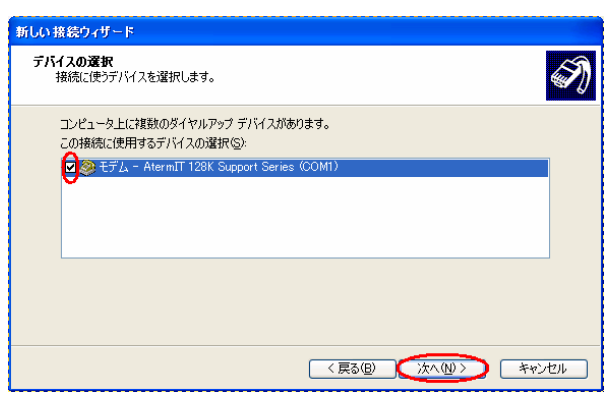

#### USB

#### AtermIT 128K Support Series for USB

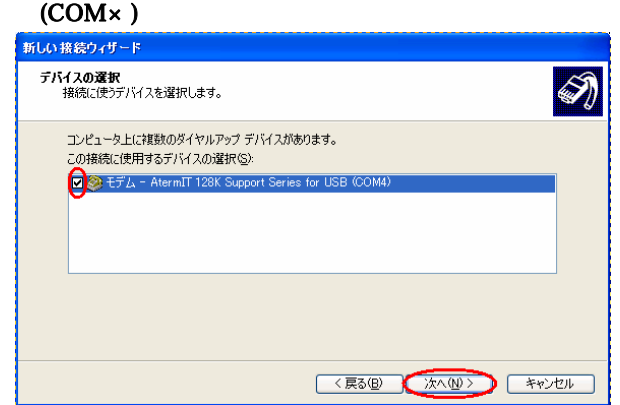

#### 10. ISP

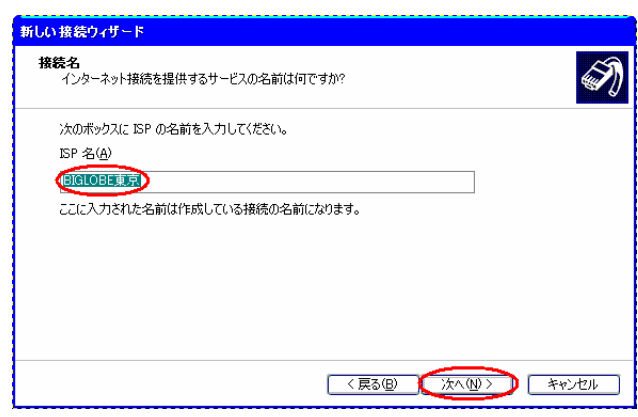

11.  $\blacksquare$ 

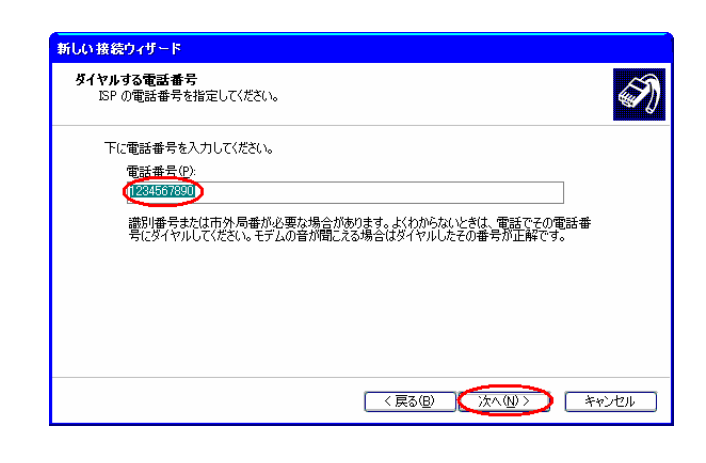

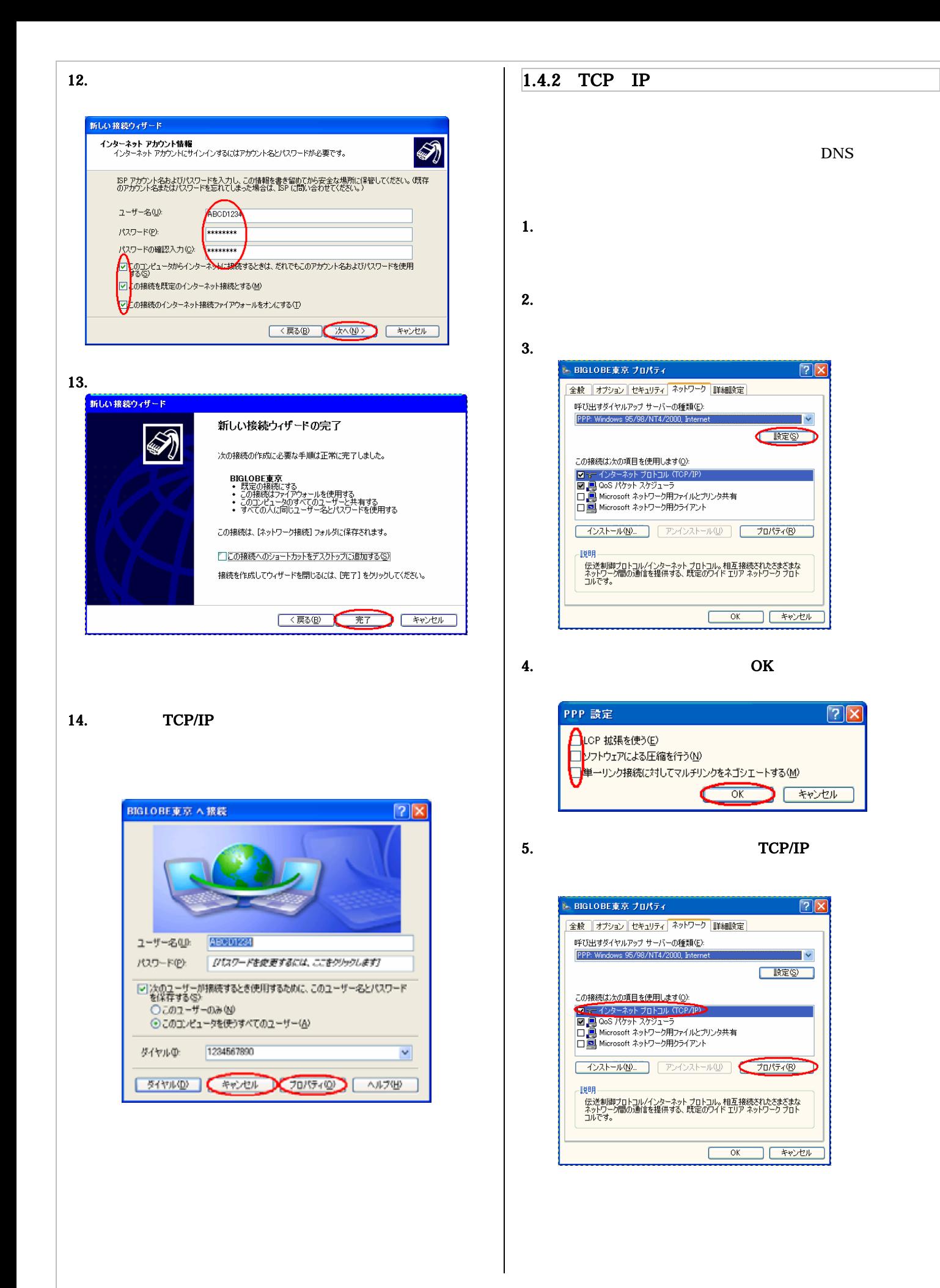

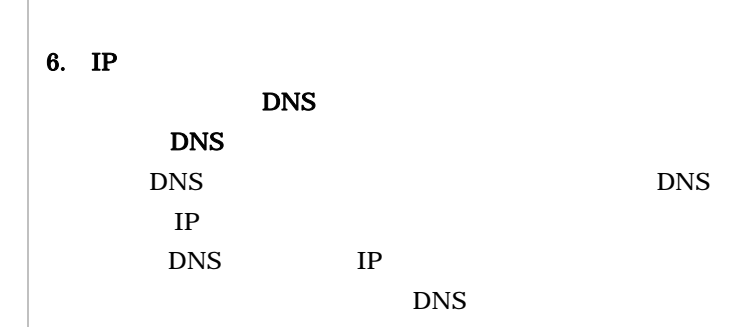

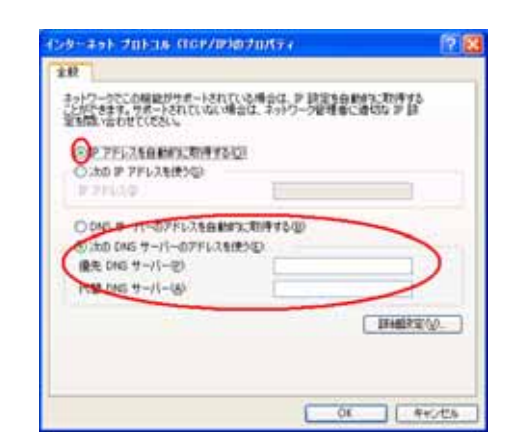

8. IP WINS

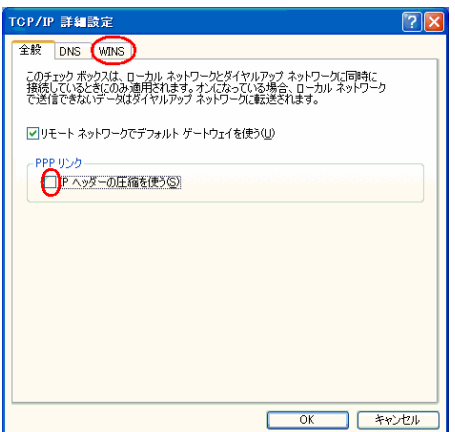

#### 9. NetBIOS over TCP/IP

OK

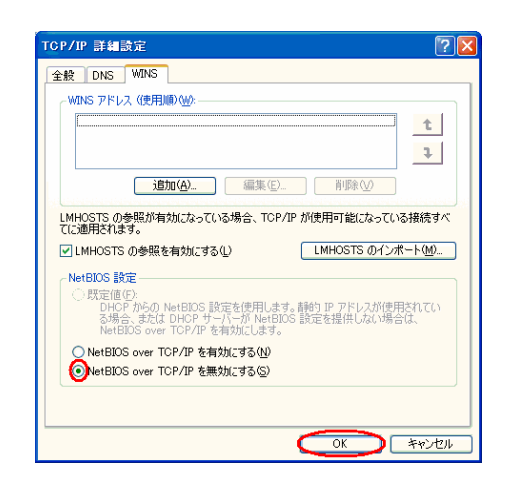

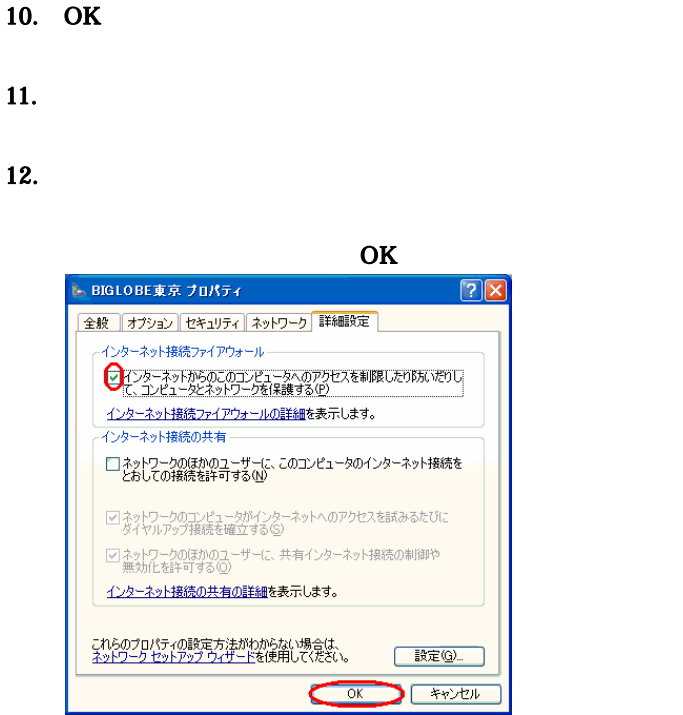

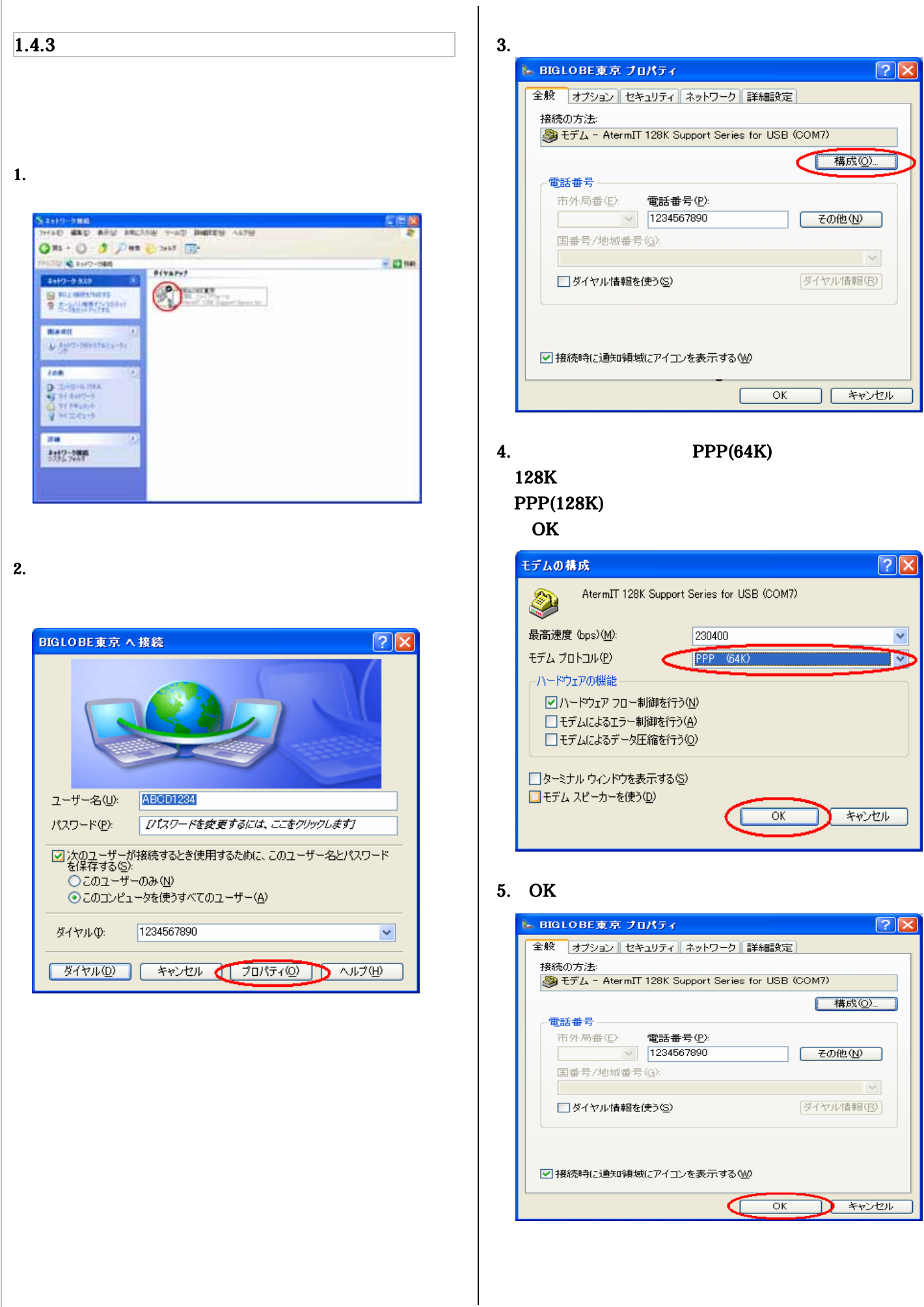

12

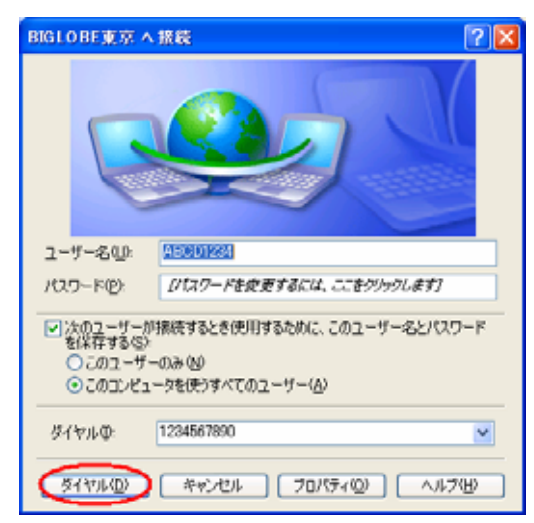

#### 7. WWW TO A

 $8.$ 

#### $1-5.$

WindowsXP AtermStation WindowsXP USB

 $1-6.$ 

WindowsXP

**AtermStation** 

Aterm WindowsXP

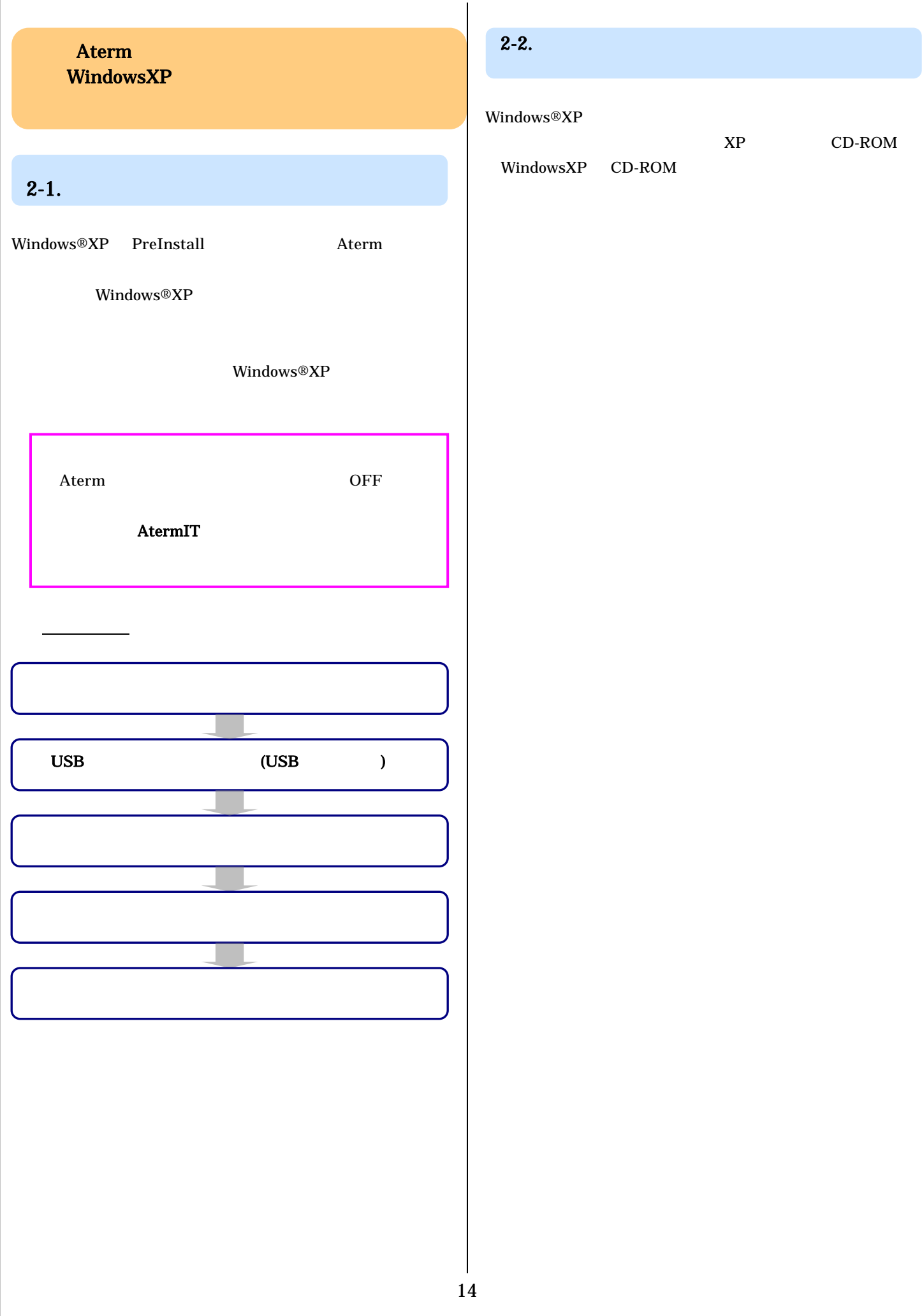

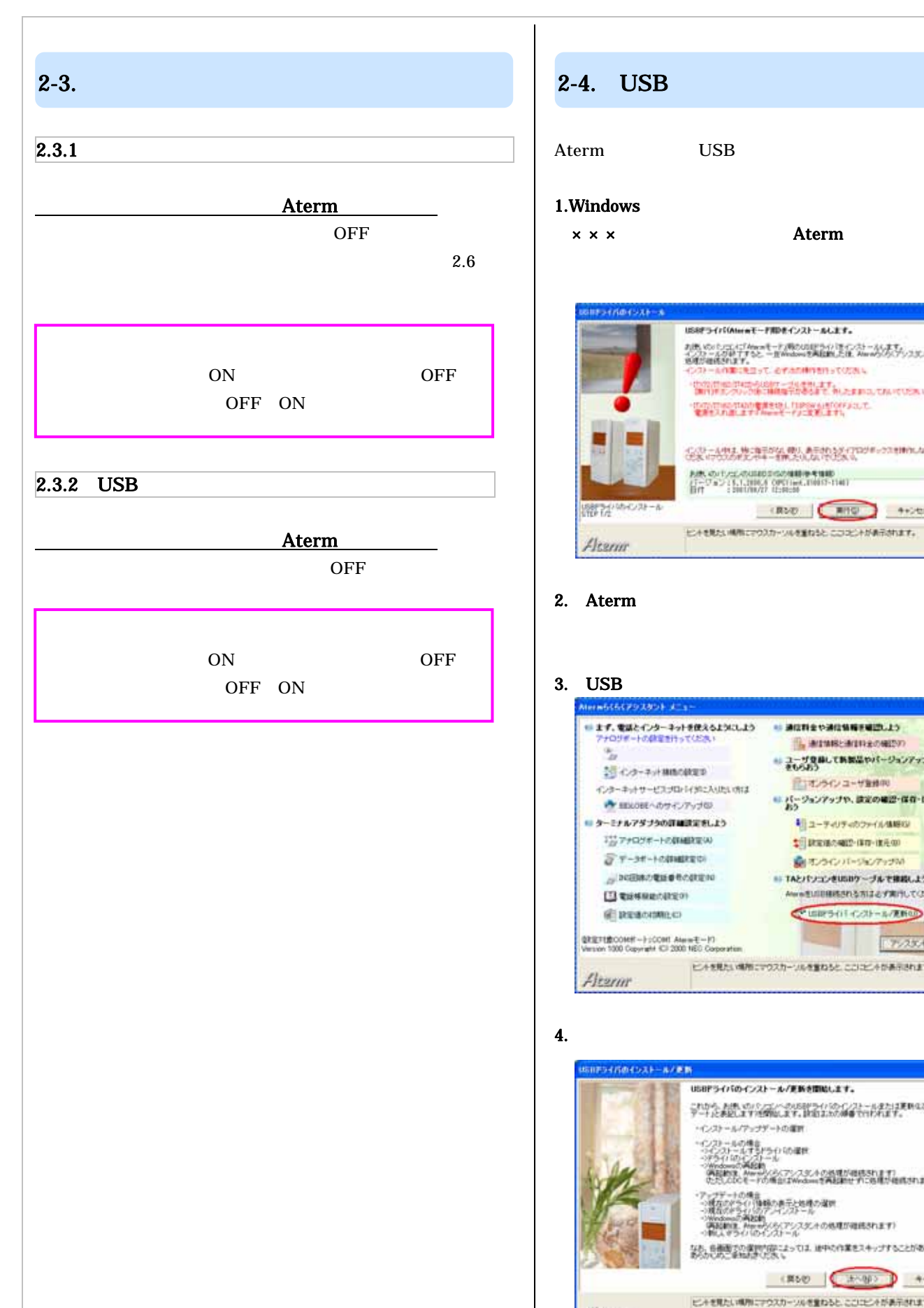

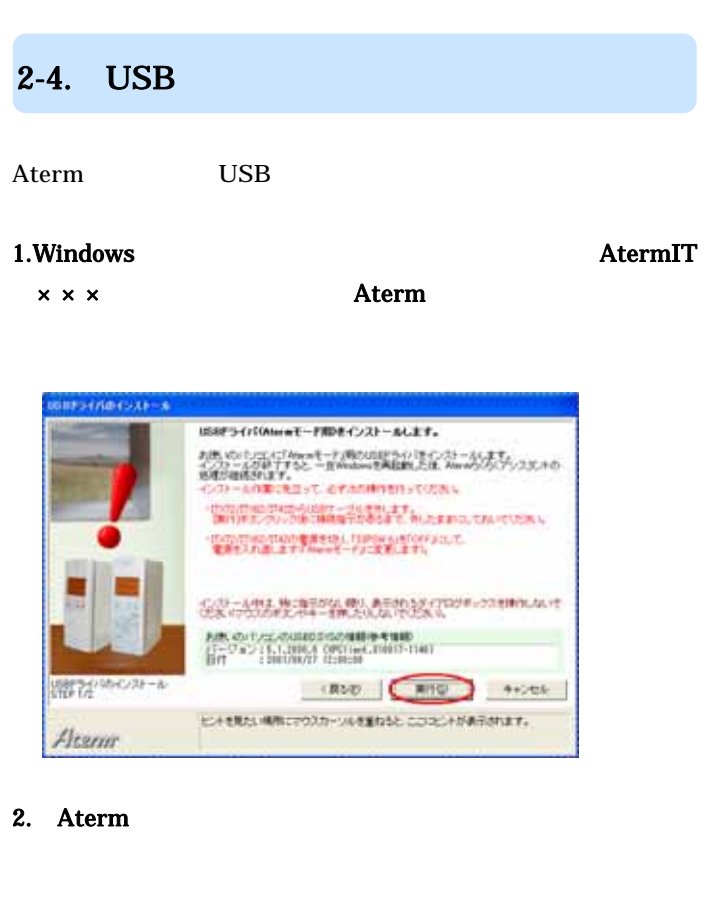

#### 3. USB

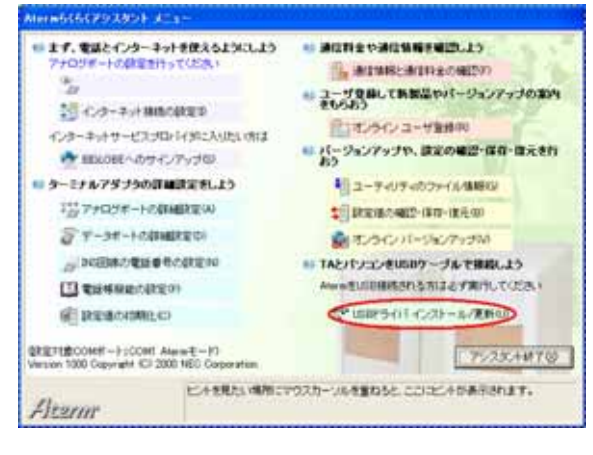

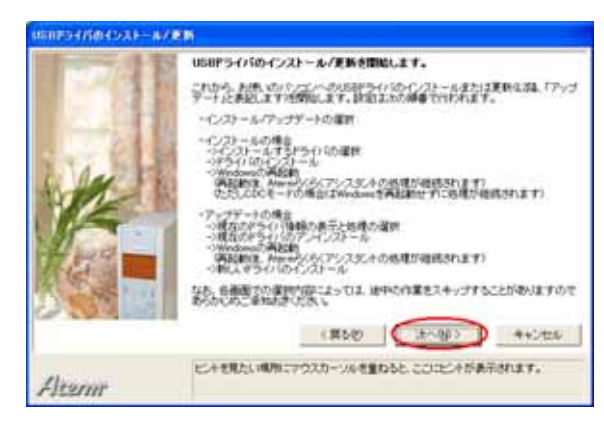

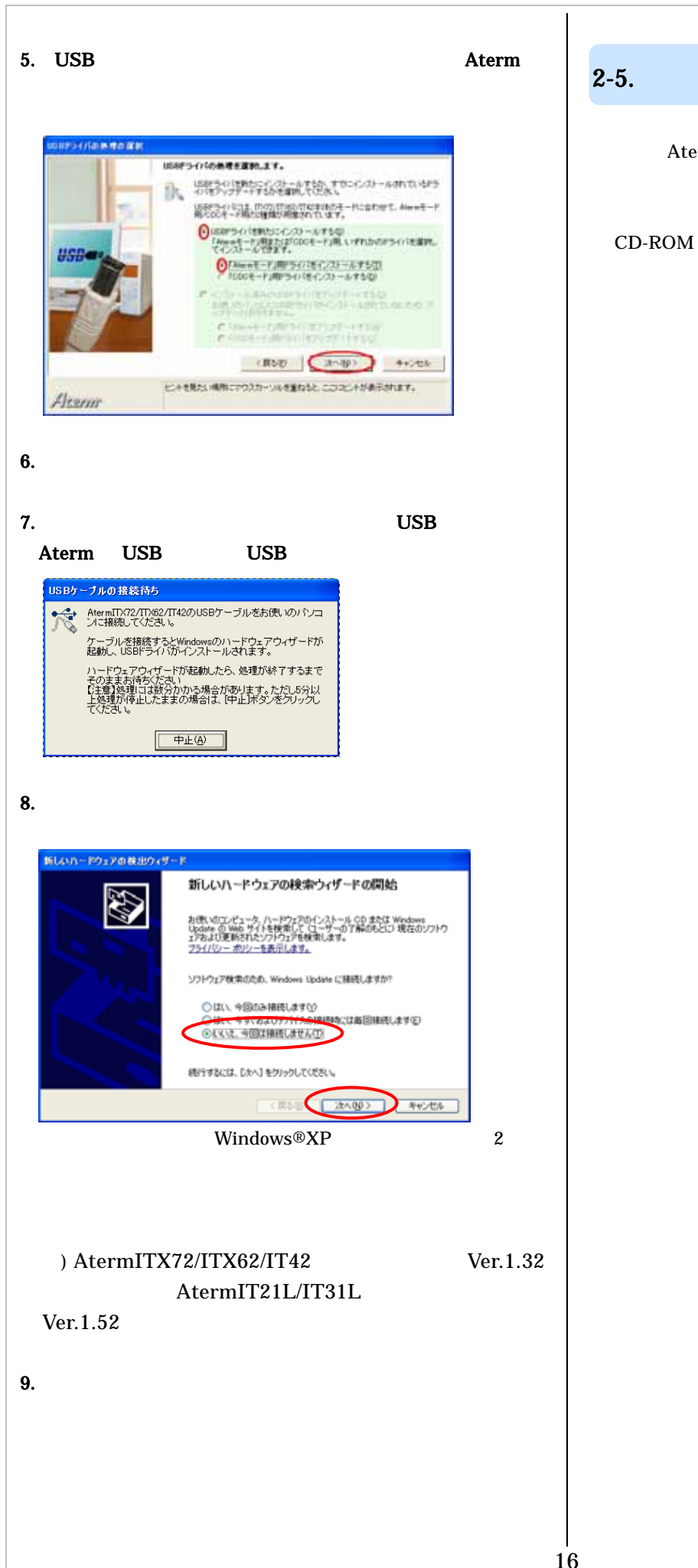

 $2-5.$ Aterm Windows®XP XP CD-ROM WindowsXP

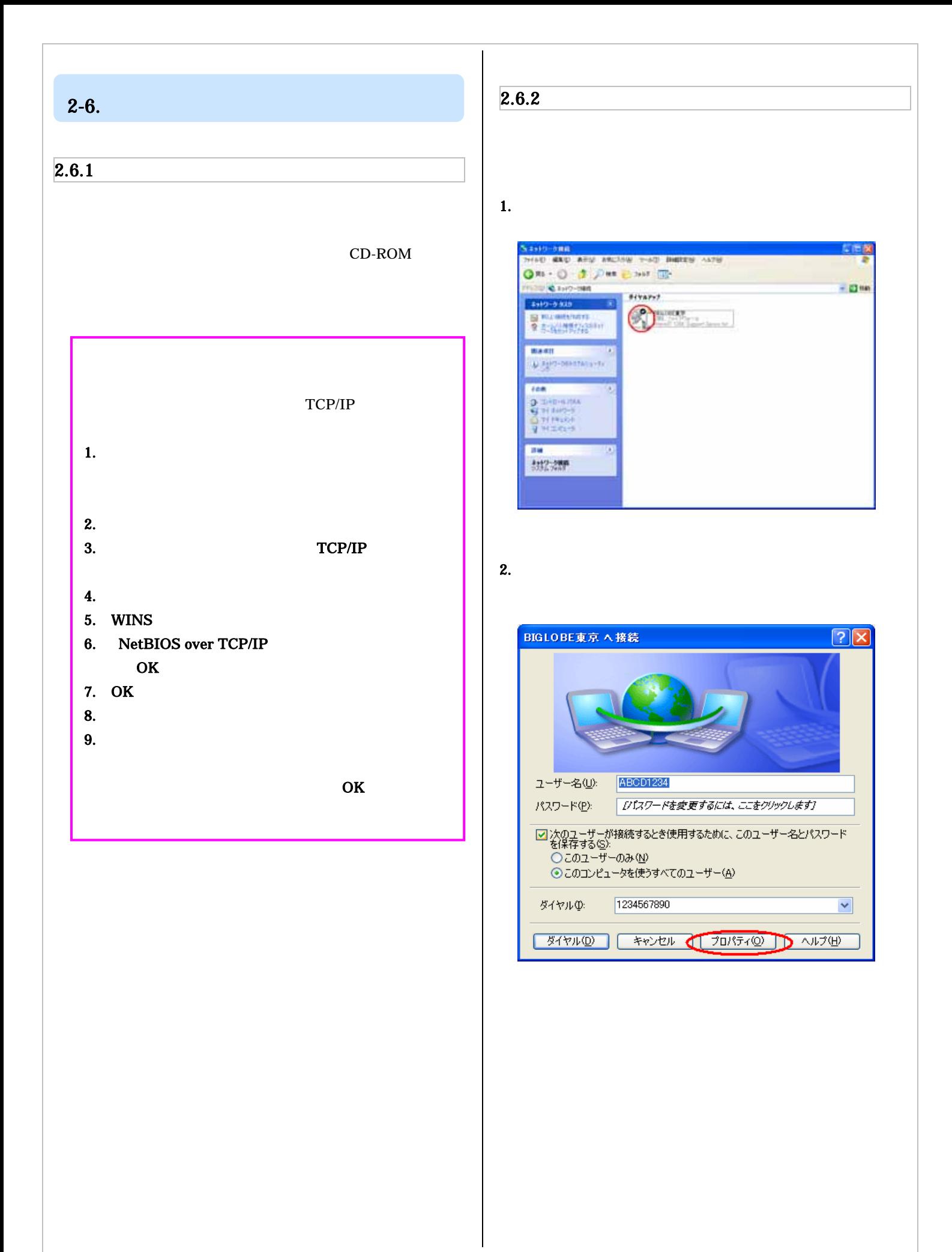

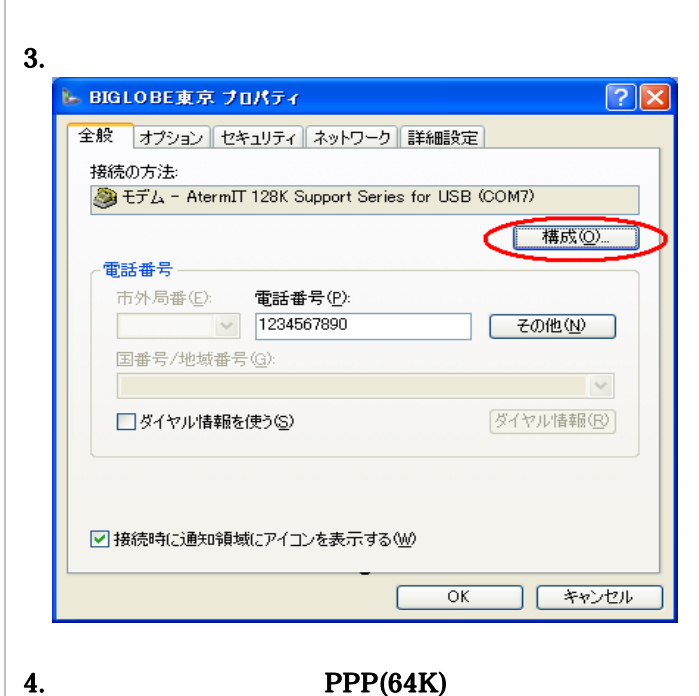

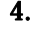

128K

#### PPP(128K) OK

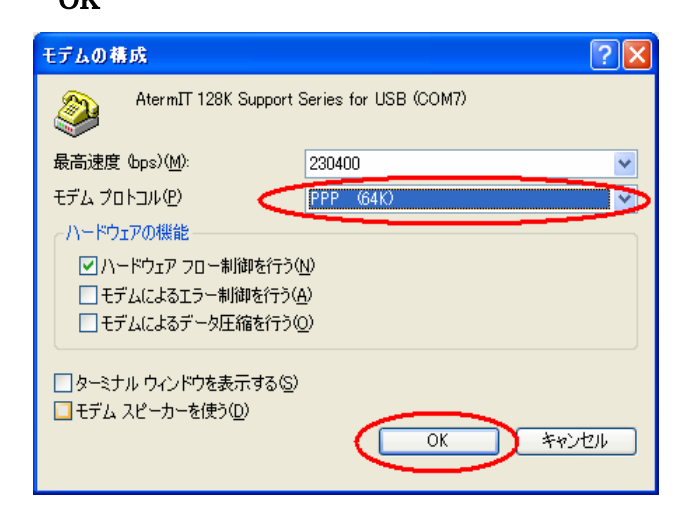

#### 5. OK

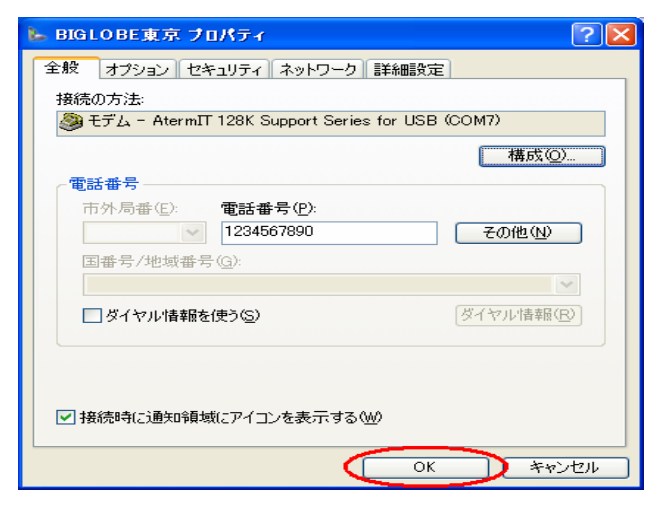

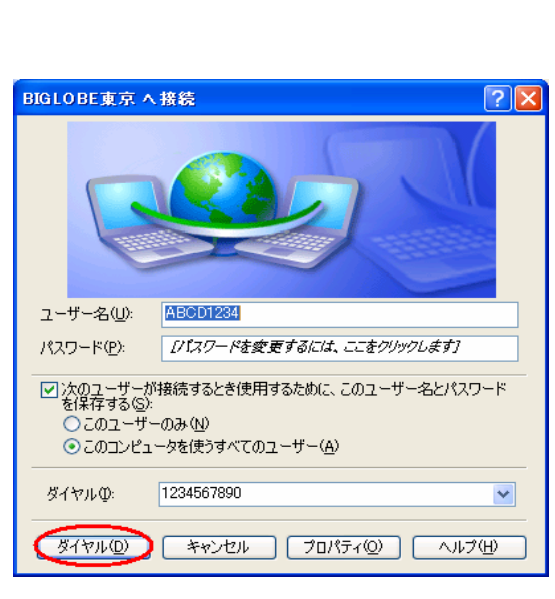

 $6.$ 

#### 7. WWW

### $2-7.$

#### AtermStation